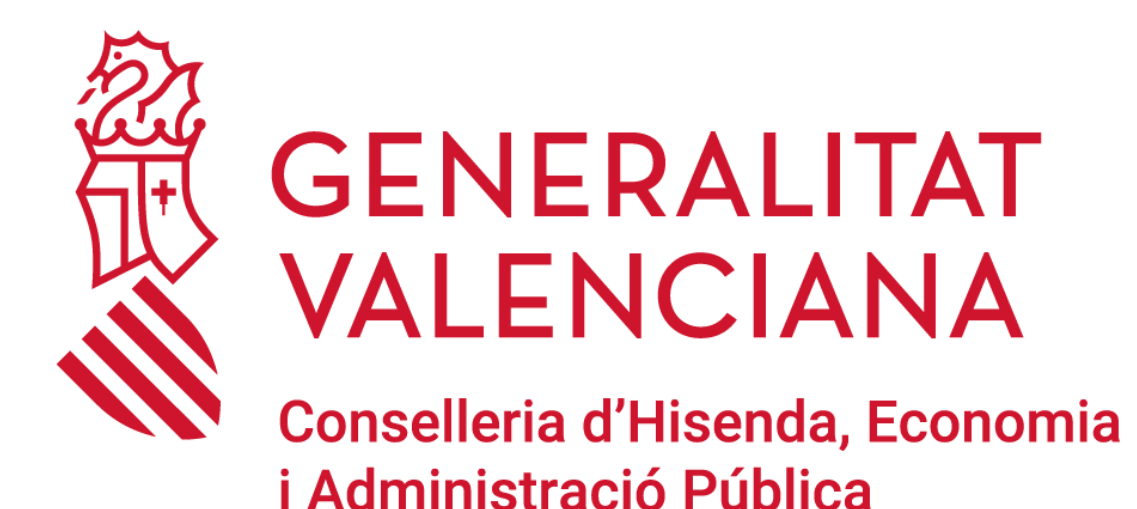

**MANUAL PER A L'USUARI D'INFORMÀTICA EN LA GENERALITAT**

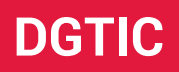

**DIRECCIÓ GENERAL DE TECNOLOGIES DE LA INFORMACIÓ I LES COMUNICACIONS**

# **ÍNDEX DE CONTINGUT**

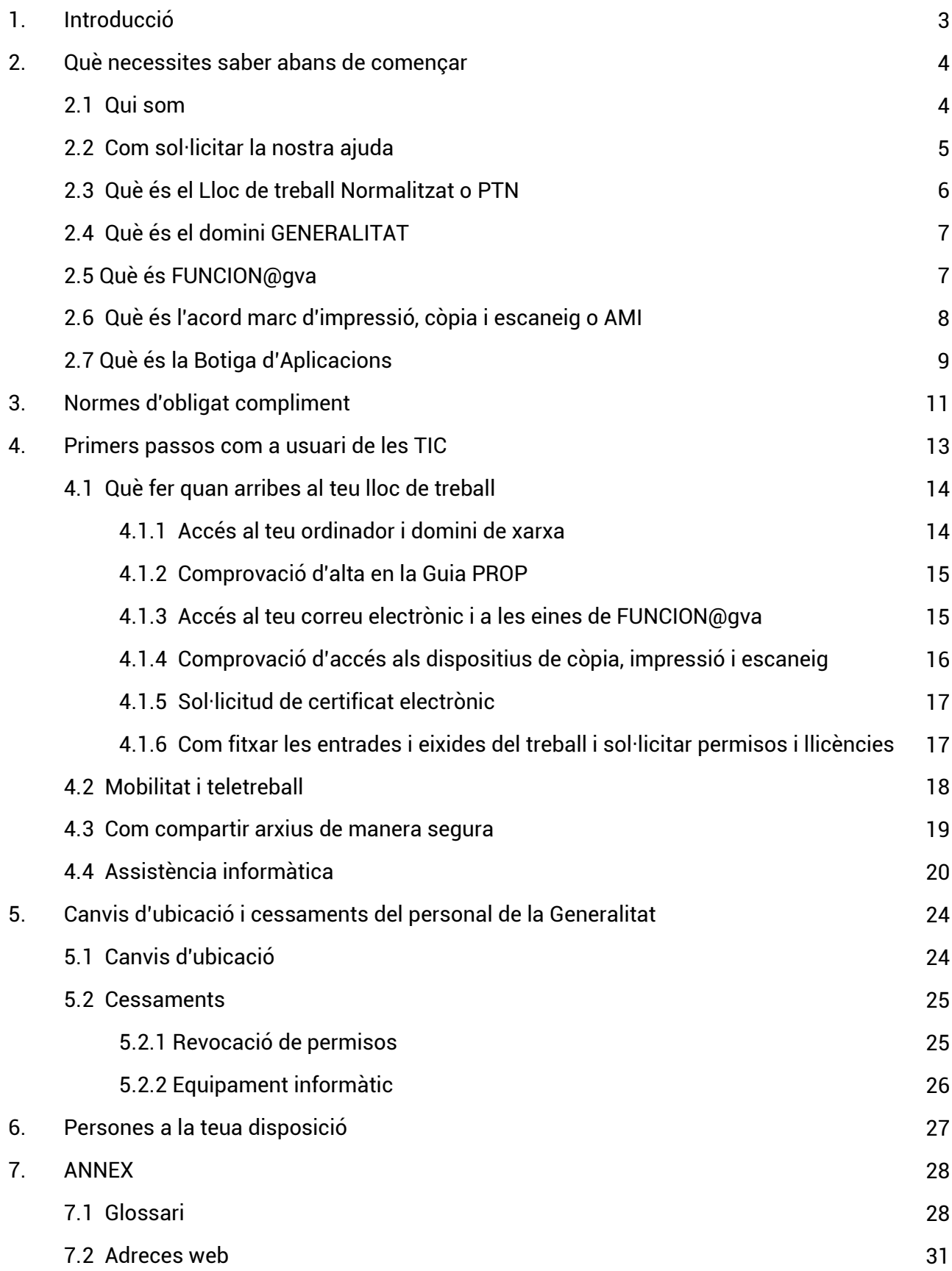

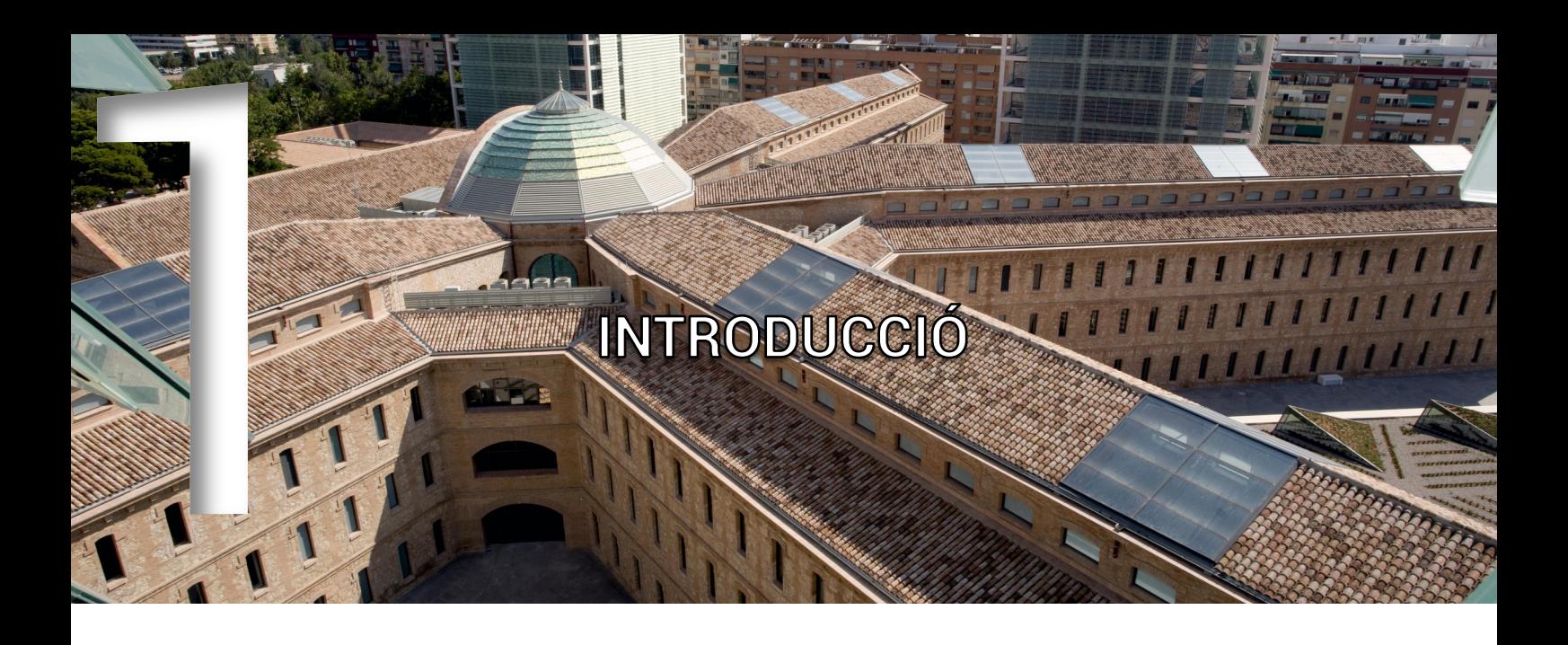

La Direcció General de Tecnologies de la Informació i les Comunicacions (DGTIC) et dona la benvinguda a la Generalitat. Este manual va dirigit a tu perquè en el desenvolupament de les teues funcions empraràs les tecnologies de la informació i la comunicació (TIC) dins del nostre àmbit competencial.

La DGTIC és el departament responsable en la Generalitat de garantir l'atenció als usuaris TIC de les conselleries i els seus organismes autònoms (exceptuant la Conselleria de Sanitat i els centres educatius) i, al llarg d'este manual, t'acompanyarem en els teus primers passos en l'Administració valenciana com a usuària o usuari d'informàtica.

El nostre objectiu és resoldre els dubtes més freqüents que troben els usuaris TIC quan arriben a la Generalitat i indicar-te com ens pots demanar ajuda i assistència informàtica. Així mateix, en estes pàgines trobaràs informació bàsica útil en matèria informàtica, equipament, normativa i funcionament de l'organització, així com un annex compost per un glossari de termes i un directori breu amb adreces web (URL) d'interés.

Esperem que et siga útil i quedem a la teua sencera disposició.

# QUÈ NECESSITES SABER ABANS DE COMENÇAR

### **2.1 Qui som**

La DGTIC assumeix les competències en matèria de modernització de l'Administració, seguretat informàtica i planificació, coordinació, autorització i control de les tecnologies de la informació, les telecomunicacions corporatives i l'administració electrònica.

Per tant, és el departament responsable de garantir l'atenció als usuaris de les TIC i els seus llocs de treball informàtic, així com la seguretat de les seues dades. A més, gestiona les infraestructures tecnològiques i desenvolupa i manté els sistemes d'informació de la Generalitat. D'altra banda, és l'encarregada de dur a terme projectes de gran rellevància per a la societat, entre els quals es troba la transformació digital de l'Administració valenciana.

Des d'esta direcció general es planifiquen i s'executen totes les accions en matèria TIC de la Generalitat i les seues conselleries, amb les quals col·labora per a conéixer i satisfer les seues necessitats i posar en marxa portals web, aplicacions mòbils, plataformes i altres sistemes d'informació més complexos.

Encara que és l'òrgan responsable d'oferir el servei horitzontal i centralitzat de suport a tots els departaments de la Generalitat (xarxa corporativa, Internet, correu electrònic, telecomunicacions, seguretat, etc.), en concret, els sistemes d'informació, equipament TIC i aplicacions específiques de les conselleries de Sanitat i d'Educació queden fora de les seues competències.

La DGTIC gestiona, entre altres, 170.000 llocs de treball TIC, 175.000 comptes de correu electrònic, 1,1 milions d'e-mails al dia i més de 200.000 incidències informàtiques a l'any. Esment a part mereix el Centre de Seguretat TIC de la Comunitat Valenciana (CSIRT-CV), un centre adscrit a la DGTIC que, des de 2007, s'encarrega de mitigar els incidents de seguretat informàtica que es produeixen en territori valencià.

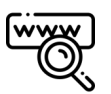

**[www.dgtic.gva.es](http://www.dgtic.gva.es)**

## **2.2 Com sol·licitar la nostra ajuda**

Per a demanar-nos ajuda i que puguem oferir-te assistència informàtica, has de posar-te en contacte amb nosaltres a través del Portal de Serveis de la DGTIC ([gvatic.gva.es\)](https://gvatic.gva.es/) o telefonant al Centre d'Atenció a l'Usuari TIC, CAU-TIC (963 985300).

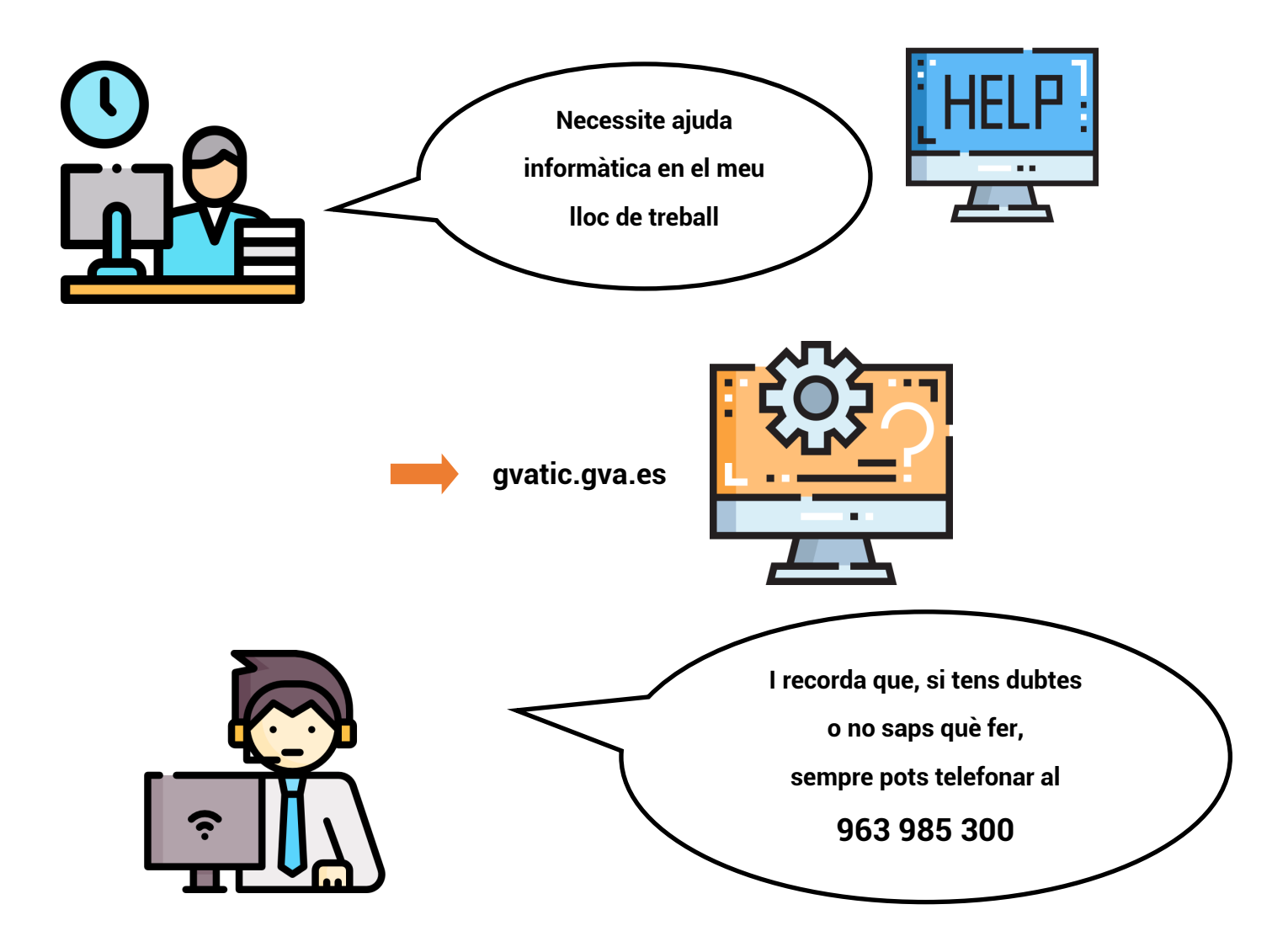

També pots consultar la informació que posem a la disposició dels usuaris en els nostres portals web:

- Pàgina web de la DGTIC ([www.dgtic.gva.es\):](http://www.dgtic.gva.es) és el portal web oficial i públic de la Direcció General, dirigit a tota la societat, on es publica la informació relativa al seu funcionament, així com notícies d'actualitat i altres novetats.
- Portal Confluence de la DGTIC [\(confluence.gva.es\):](http://confluence.gva.es) és el portal col·laboratiu de la DGTIC, on se centralitza el coneixement de l'organització. Ofereix informació més detallada sobre projectes, documentació tècnica i organització funcional per a la seua consulta per part dels empleats públics i per al seu ús per part de l'equip de la DGTIC.

### **2.3 Què és el Lloc de Treball Normalitzat o PTN**

A partir d'ara escoltaràs els nostres tècnics referir-se al lloc de treball normalitzat o PTN o, cosa que és el mateix, l'equip informàtic configurat segons les polítiques de la Generalitat per a l'àmbit competencial de la DGTIC. El PTN és un conjunt informàtic integrat pel teu equip físic (maquinari) i els programes i les aplicacions (programari) corporatius, així com per les polítiques que en regixen l'ús adequat, segur i correcte en la Generalitat.

L'escriptori del PTN és corporatiu i no s'ha de modificar, mostra a l'usuari les eines i els accessos necessaris per al desenvolupament del seu treball. Està format per una selecció i disposició d'elements, que respon a criteris d'ergonomia comuna, com són una imatge de fons (segons les normes d'identitat corporativa), una barra de tasques, un conjunt d'icones, una tipografia i una resolució de pantalla.

Per a ampliar informació sobre el PTN, el seu programari bàsic, els criteris d'estandardització tecnològica i les polítiques d'ús correcte dels usuaris, visita:

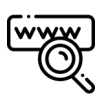

[http://www.dogv.gva.es/datos/2018/04/23/pdf/2018\\_3769.pdf](http://www.dogv.gva.es/datos/2018/04/23/pdf/2018_3769.pdf)

## **2.4 Què és el domini GENERALITAT**

El domini GENERALITAT és una infraestructura de xarxa a la qual es connecten els equips informàtics de la Generalitat. Treballar en un domini de xarxa permet a la DGTIC administrar i actualitzar de forma centralitzada els diferents recursos (usuaris, equips, servidors, impressores, etc.) i aplicar directrius i polítiques que garantisquen la seguretat informàtica dels PTN i de la resta de l'organització.

Per a treballar en xarxa, en iniciar la sessió en el teu PTN et connectaràs amb les teues credencials (usuari i contrasenya) al domini GENERALITAT. L'usuari del domini consta d'una 'D' seguida del teu NIF (per exemple, D11111111Z).

Això et permetrà accedir a la carpeta del teu departament (S:) i als seus directoris. Per defecte:

- directori 'COMÚN': on trobaràs la informació que comparteix tot el personal del teu departament. Ací tens permís de lectura i escriptura.
- directori 'COMPARTIDO': on trobaràs una estructura de carpetes creada ad hoc per al departament i amb els permisos que en cada cas haja autoritzat el seu responsable. Per a sol·licitar accés a un 'COMPARTIT', visita:

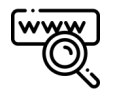

#### [gvatic.gva.es](https://gvatic.gva.es/)

Peticions / Carpetes personals i compartides / Domini GENERALITAT / Accés a gvCLAU -> Domini GENERALITAT

A més, mentre et trobes en el domini GENERALITAT, podràs realitzar, fàcilment i sense noves configuracions, accions com imprimir, escanejar, connectar-te a les xarxes wi-fi corporatives, accedir a recursos i aplicacions departamentals, etc.

## **2.5 Què és FUNCION@gva**

FUNCION@gva és una iniciativa per a transformar el model productiu i d'execució del personal empleat públic de la Generalitat, adaptant-lo als requisits de la nova Administració digital i de la societat actual. FUNCION@gva pretén millorar la prestació dels serveis que oferix el personal de la Generalitat, dotant els empleats i empleades de més capacitats digitals i eines informàtiques potents, amb la finalitat que puguen exercir les seues tasques de manera molt més àgil, col·laborativa i en mobilitat, des de qualsevol dispositiu i ubicació. La fi última és que la digitalització en l'Administració puga augmentar la qualitat i la productivitat en els serveis públics a la ciutadania. FUNCION@gva consta d'una sèrie de components, entre els quals destaquen:

• Microsoft 365 i el projecte Colabor@gva: les eines del paquet de programari de Microsoft (Outlook, Teams, PowerPoint, etc.) servixen per a facilitar el treball en equip, la col·laboració i la mobilitat del personal empleat públic.

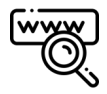

#### [www.office.com](https://www.office.com)

• Aprenent M365 i el projecte Capacit@gva: el portal de formació sobre les noves eines col·laboratives conté els vídeos de les sessions formatives que es van impartint, així com seminaris web, píndoles formatives, infografies i qualsevol altre recurs didàctic que facilite al personal de la Generalitat l'ús eficient de les eines de Microsoft.

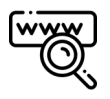

#### [gvaes.sharepoint.com/sites/RecursosFormativosM365](https://gvaes.sharepoint.com/sites/RecursosFormativosM365)

• Intranet corporativa: la intranet del personal empleat públic de la Generalitat.

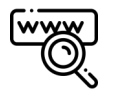

#### [funciona.gva.es](https://funciona.gva.es)

A més, FUNCION@gva té un model de governança basat en tres oficines de gestió: l'oficina tècnica; l'oficina de seguretat, protecció de dades i gestió de documents, i, finalment, l'oficina d'adopció i gestió del canvi, encarregada de facilitar i promoure l'adopció i l'ús de les noves eines entre el personal empleat públic.

#### **Què és l'acord marc d'impressió, còpia i escaneig o AMI 2.6**

AMI és el nom de l'acord marc per a la contractació centralitzada de l'arrendament de dispositius d'impressió, còpia i escaneig en l'Administració valenciana. Per a gaudir dels avantatges que té, cada conselleria s'hi ha d'adherir amb contractes específics.

L'acord marc et permet imprimir, copiar i escanejar (digitalitzar) en qualsevol dispositiu de la teua conselleria, gràcies a la configuració del teu PTN. Per a accedir a estos dispositius, disposaràs d'una targeta identificativa o d'un compte de domini GENERALITAT, la qual cosa garantix la seguretat dels teus documents. Per al seu ús i maneig, en cada dispositiu trobaràs unes instruccions que s'hi han penjat en paper.

## **2.7 Què és la Botiga d'Aplicacions**

La Botiga d'Aplicacions és el centre de distribució de programari homologat i estàndard per als PTN. Des d'este centre, pots descarregar i instal·lar en el teu lloc de treball els programes i les aplicacions autoritzats per a usar-los en l'organització. Pots consultar la guia d'ús de la Botiga visitant l'adreça següent:

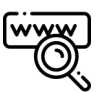

#### [guia d'ús de la Botiga d'Aplicacions](https://confluence.gva.es/pages/viewpage.action?pageId=1163100887)

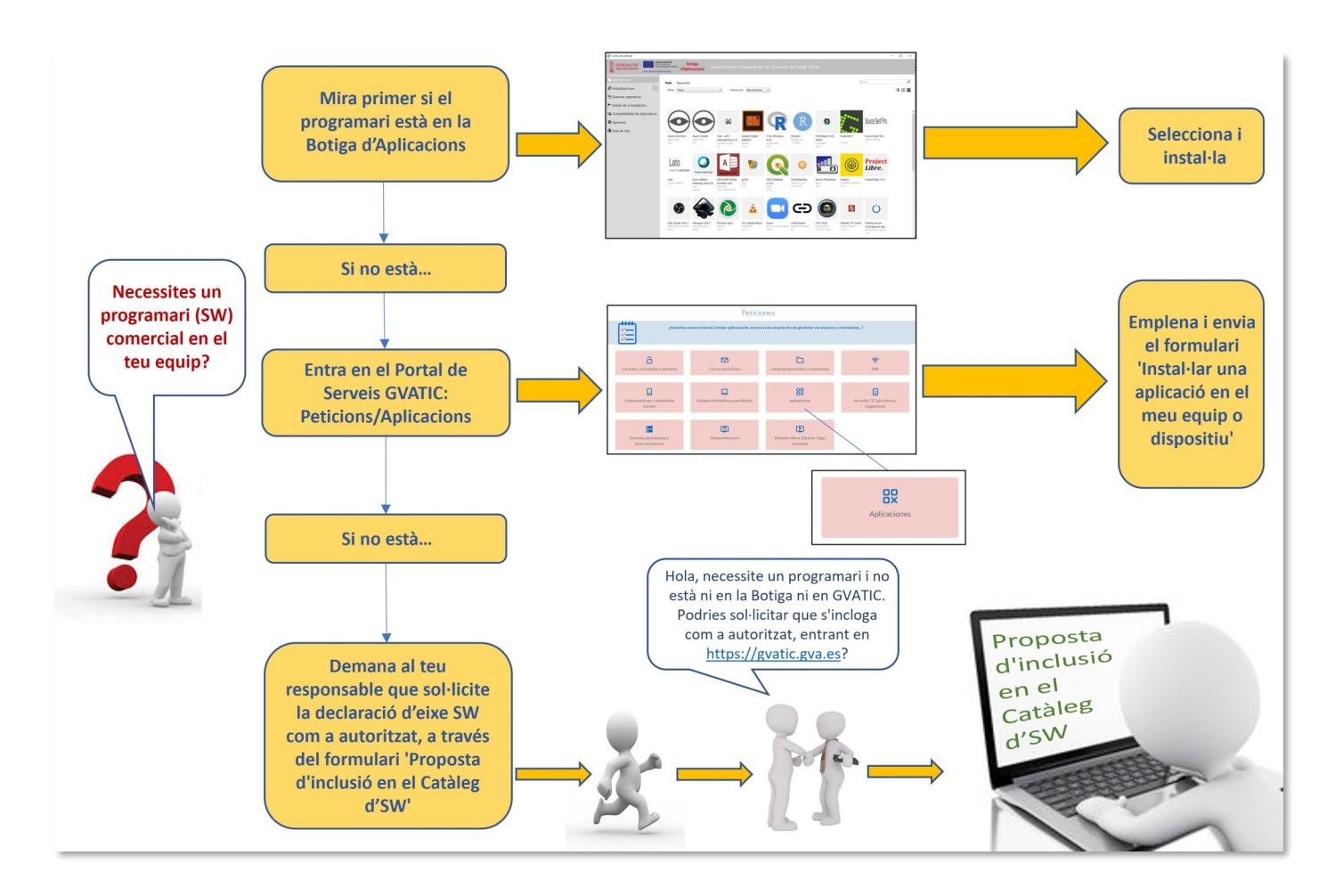

Quan necessites instal·lar algun programa o aplicació, t'has de dirigir a la Botiga d'Aplicacions, fent clic en la icona de Serveis TIC que trobaràs en l'escriptori del teu ordinador, i comprova si el que necessites està disponible per a descarregar-ho en el teu equip.

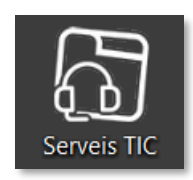

Si no trobes el programari en la Botiga, pots cursar una petició en el Portal de Serveis de la DGTIC ([gvatic.gva.es\):](https://gvatic.gva.es/)

> Peticions / Aplicacions / Instal·lar una aplicació en el meu equip o dispositiu (Software Controlat)

Si no trobes el que necessites en el catàleg de programari de la DGTIC, el o la responsable del teu departament o servei pot sol·licitar la validació i la inclusió de nou programari mitjançant una petició de proposta d'inclusió en el catàleg:

Peticions / Aplicacions / Proposta d'inclusió en el Catàleg d'SW

# NORMES D'OBLIGAT COMPLIMENT

Existeixen normes d'obligat compliment que has de conéixer per a poder realitzar un bon ús dels mitjans tecnològics. A continuació, t'enumerem les més destacables:

- L'ús del PTN ha de limitar-se al compliment de les teues funcions en la Generalitat.
- Els teus arxius (documents, imatges, etc.) s'han d'emmagatzemar en les carpetes compartides de la xarxa corporativa o amb eines de FUNCION@gva, com ara OneDrive o Sharepoint. No has d'usar altres suports diferents ni carpetes locals del teu ordinador o portàtil.
- No has d'alterar la configuració del programari ni usar altres programes diferents als que estan instal·lats en el teu PTN, llevat que sol·licites autorització.
- No has de variar la ubicació del teu equip sense autorització prèvia, ja que els equips informàtics no són propietat dels usuaris.
- Recorda que has de custodiar les teues credencials d'accés com a usuari de la Generalitat i vetlar pel seu bon ús, ja que són personals i intransferibles per a treballar amb el teu PTN i realitzar totes les funcions pròpies del teu lloc.
- Davant la teua eixida definitiva de la Generalitat, has de retornar el teu portàtil, mòbil corporatiu i tauleta.

Per a ampliar informació sobre la normativa de la DGTIC, visita:

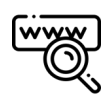

[www.dgtic.gva.es/va/normativa](https://dgtic.gva.es/va/normativa)

La normativa que has de conéixer en matèria de seguretat i ús de mitjans tecnològics és la següent :

- Política de seguretat de la informació de la Generalitat (DOGV núm. 6764 de 30.04.2012).
- Organització de la seguretat de la informació de la Generalitat (DOGV núm. 6848 de 27.08.2012).
- Normes sobre l'ús segur de mitjans tecnològics en l'Administració de la Generalitat (DOGV núm. 7169 de 10.12.2013).
- Criteris d'estandardització tecnològica i polítiques d'ús correcte del lloc de treball normalitzat dels usuaris TIC en l'Administració de la Generalitat i dels seus organismes autònoms (DOGV núm. 8279 de 23.04.2018).
- Protecció de dades personals i garantia dels drets digitals (BOE núm. 294 de 06.12.2018).
- Esquema Nacional de Seguretat en l'àmbit de l'Administració electrònica (BOE núm. 25 de 29.01.2010).

# PRIMERS PASSOS COM A USUARI DE LES TIC

Abans de la teua arribada, el teu responsable ens haurà sol·licitat els mitjans tecnològics imprescindibles perquè comences a treballar: el teu equip informàtic i el teu telèfon. En cas que no siga així, pot fer-ho de la següent forma:

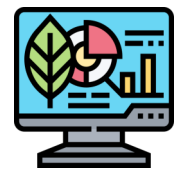

Sol·licitud d'equip: a través de *gvatic.gva.es*, indicant les teues dades personals i ubicació.

Peticions / Equips informàtics i perifèrics / Sol·licitar equipament informàtic

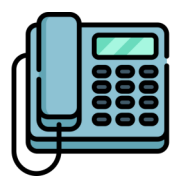

Sol·licitud de línia i telèfon fix: a través de *gvatic.gva.es*, indicant les teues dades personals i ubicació.

Peticions / Telefonia fixe / Sol·licitut alta linea i terminal

En el moment del teu nomenament, el dia de la teua incorporació, et faran lliurament del formulari de 'Manteniment de dades per a la Guia de Persones de la G. V. en PROP', conegut també com a fitxa de la 'Guia PROP'. Una vegada arribes al teu departament i amb ajuda del teu responsable, hauràs d'emplenar aquest formulari i enviar-lo al Servei de Personal de la teua conselleria.

La finalitat d'aquest document és sol·licitar:

- la teua inclusió en la Guia PROP.
- la creació del teu compte de correu electrònic.

• la creació de les teues credencials d'accés al domini de xarxa GENERALITAT per a treballar en el teu ordinador.

Una vegada remés el formulari, en un breu període de temps, en el teu departament et faran lliurament de les teues credencials. A més, el teu responsable gestionarà la creació d'una targeta identificativa per a tu que, depenent de la teua ubicació, servirà per a accedir als edificis (Ciutat Administrativa 9 d'0ctubre) i als dispositius d'impressió, còpia i escaneig.

## **4.1 Què fer quan arribes al teu lloc de treball**

#### **4.1.1 Accés al teu ordinador i domini de xarxa**

Quan arribes al lloc de treball i una vegada davant de l'ordinador, és el moment que utilitzes, per primera vegada, el teu compte d'accés i contrasenya del domini de xarxa GENERALITAT que t'han entregat i que et permetrà iniciar sessió en el teu ordinador.

Quan accedisques amb la contrasenya proporcionada, el primer que et demanarà el sistema és que la canvies per una triada per tu. A continuació, t'indiquem unes normes bàsiques que hauràs de tindre en compte per a fer aquest canvi:

- La contrasenya ha de contindre almenys 8 caràcters alfanumèrics i estar composta per tres de les següents quatre categories:
	- lletres majúscules
	- lletres minúscules
	- dígits del 0 a 9
	- **•** caràcters no alfabètics (per exemple, !, \$, #, %)
- No ha de contindre el teu nom ni l'identificador d'usuari que se t'ha assignat per a validar-te en l'ordinador i el domini GENERALITAT (D11111111Z).

Per raons de seguretat, les contrasenyes d'accés caduquen cada tres mesos. Quan quede poc perquè caduque, rebràs un correu electrònic indicant la data de caducitat i els passos a seguir. A l'hora de canviar la teua contrasenya, has de tindre en compte que no podràs fer ús de cap de les 4 últimes utilitzades. La URL de canvi de contrasenya és la de CADENAT:

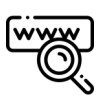

[cadenat.gva.es/cadenat](https://cadenat.gva.es/cadenat) 

Una vegada t'hages validat en el teu ordinador i canviada ja la contrasenya de domini, per favor, comprova que tens accés a la teua carpeta de xarxa departamental (carpeta S:).

#### **4.1.2 Comprovació d'alta en la Guia PROP**

En aquest moment, has de comprovar que la teua alta en la Guia PROP s'ha realitzat correctament. Per a això, per favor, busca't en la guia i, si no estàs o les teues dades no són correctes, posa't en contacte amb el teu responsable o, directament, amb l'encarregat de manteniment de la Guia PROP en la teua conselleria.

Per a consultar el llistat de responsables de manteniment, visita:

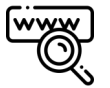

[funciona.gva.es/va/web/atencio-ciutadania/manteniment-guia](https://funciona.gva.es/va/web/atencio-ciutadania/manteniment-guia) 

Per a buscar-te en la Guia PROP, realitza una consulta interactiva visitant:

[www.gva.es/va/inicio/atencion\\_ciudadano/buscadores/personal](https://www.gva.es/es/inicio/atencion_ciudadano/buscadores/personal)

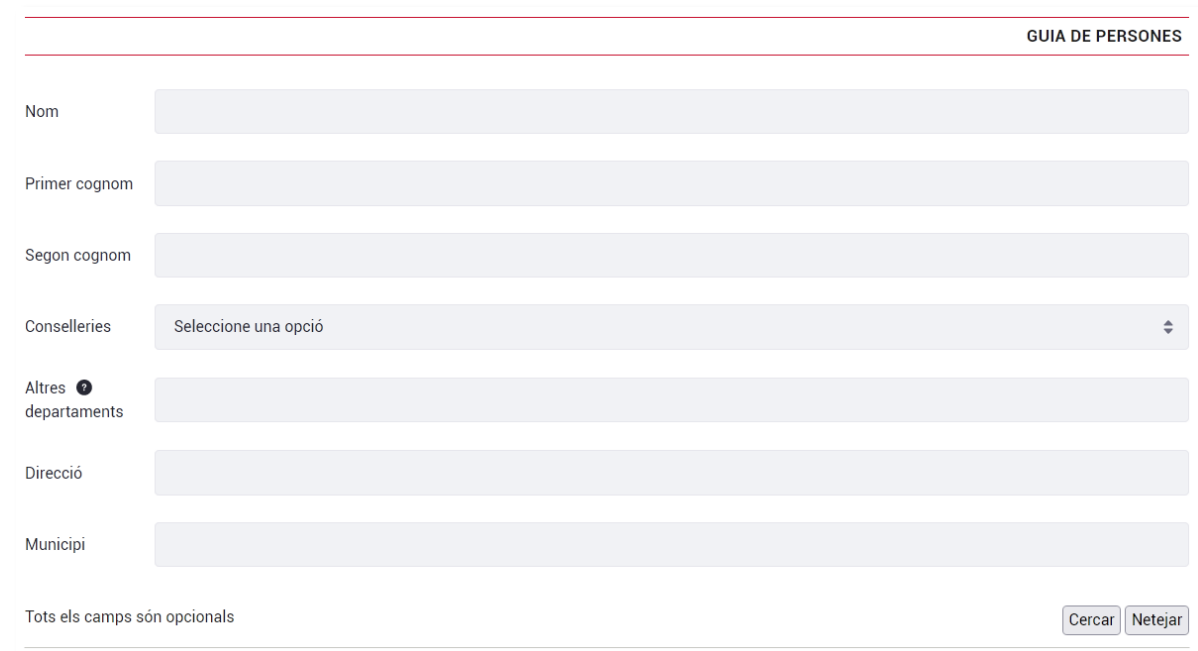

#### **4.1.3 Accés al teu correu electrònic i a les eines de FUNCION@gva**

Si la teua inclusió en la Guia PROP s'ha realitzat correctament, ja tens llicència de Microsoft 365, per la qual cosa podràs accedir a les eines de la iniciativa FUNCION@gva (Outlook,

Teams, OneDrive, Word, Excel, PowerPoint, SharePoint, etc.). Has de tindre en compte que les teues credencials d'accés al domini de xarxa GENERALITAT són les que et permetran accedir a les eines de FUNCION@gva i al teu compte d'Office de Microsoft 365, per la qual cosa el teu usuari i contrasenya són els mateixos.

Si vols gestionar el teu compte d'M365 o accedir a les eines en núvol, ho pots fer en el portal d'Office amb les teues credencials:

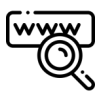

#### [www.office.com](https://www.office.com/)

Per a utilitzar el teu correu electrònic, hauràs d'usar el programa Outlook. Ho pots fer en núvol, en el portal d'Office o obrint el programa en el teu ordinador. En els llocs de treball normalitzats (PTN) s'instal·len automàticament tant esta eina com totes les que inclou el paquet de programari de Microsoft.

Cal que tingues en compte que la instal·lació es pot demorar entre 24 i 48 hores després de l'activació de la teua llicència. No obstant això, si detectes que en el teu ordinador no estan preinstal·lades les eines, pots cursar una petició en el Portal de Serveis de la DGTIC [\(gvatic.gva.es\)](https://gvatic.gva.es/):

> Peticions / Aplicacions / Instal·lar una aplicació en el meu equip o dispositiu (Software Controlat)

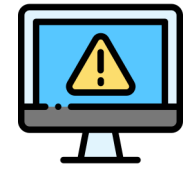

Si tens algun problema al llarg del procés, visita [gvatic.gva.es,](https://gvatic.gva.es) el Portal de Serveis de la DGTIC, o telefona al CAU-TIC (963 985300).

#### **4.1.4 Comprovació d'accés als dispositius de còpia, impressió i escaneig**

Per a comprovar que pots imprimir, copiar i escanejar (digitalitzar), per favor, realitza una prova d'impressió. Per defecte, ja has de tindre instal·lats en el teu PTN i llestos per a utilitzar els dispositius disponibles de la teua conselleria. Prova d'enviar a imprimir un document en el dispositiu més pròxim i utilitza, en la impressora, la teua targeta identificativa o el teu compte d'usuari de domini GENERALITAT, per a fer efectiva la impressió.

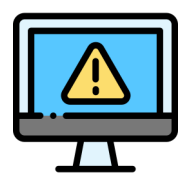

Si tens algun problema al llarg del procés, visita *gvatic.gva.es*, el Portal de Serveis de la DGTIC, o crida al CAU-TIC (963 985300).

#### **4.1.5 Sol·licitud de certificat electrònic**

En alguns casos, per a realitzar tràmits administratius telemàtics i accedir a aplicacions informàtiques és necessari disposar d'un certificat electrònic. Els certificats electrònics servixen per a identificar una persona física o jurídica en processos de signatura, xifratge i accés autenticat. Per a estampar una signatura digital o accedir a aplicacions informàtiques que ho requerisquen, pots utilitzar els certificats de l'Agència de Tecnologia i Certificació Electrònica de la Generalitat (ACCV) d'ISTEC, la Fàbrica Nacional de Moneda i Timbre - Reial Casa de la Moneda (FNMT–RCM) o el teu document nacional d'identitat electrònic (DNIe).

Si no disposes de certificat digital, en pots sol·licitar un en qualsevol dels punts de registre d'usuari (PRU) amb què compta l'ACCV d'ISTEC a la Comunitat Valenciana:

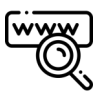

#### [www.accv.es](https://www.accv.es/puntos-de-registro/ciudadanos-autonomos-y-empresas/encuentra-tu-punto-de-registro/)

A més, també existeixen els certificats d'empleat públic, que són aquells que se li assignen a determinades persones en funció de les seues competències en l'Administració, per a signar oficialment documents administratius. Si necessites un, el teu responsable el sol·licitarà al departament d'Assumptes Generals de la teua *conselleria*.

#### **4.1.6 Com fitxar les entrades i eixides del treball i sol·licitar permisos i llicències**

En la Generalitat, l'aplicació informàtica per a la gestió de l'horari laboral, el control de presència i la sol·licitud de permisos i llicències és GVCRONOS. Hi pots accedir utilitzant un dels diversos mètodes d'autenticació, des d'una icona que trobaràs en l'escriptori del teu PTN o a través de:

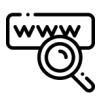

[funciona.gva.es/gvcronos](https://funciona.gva.es/gvcronos)

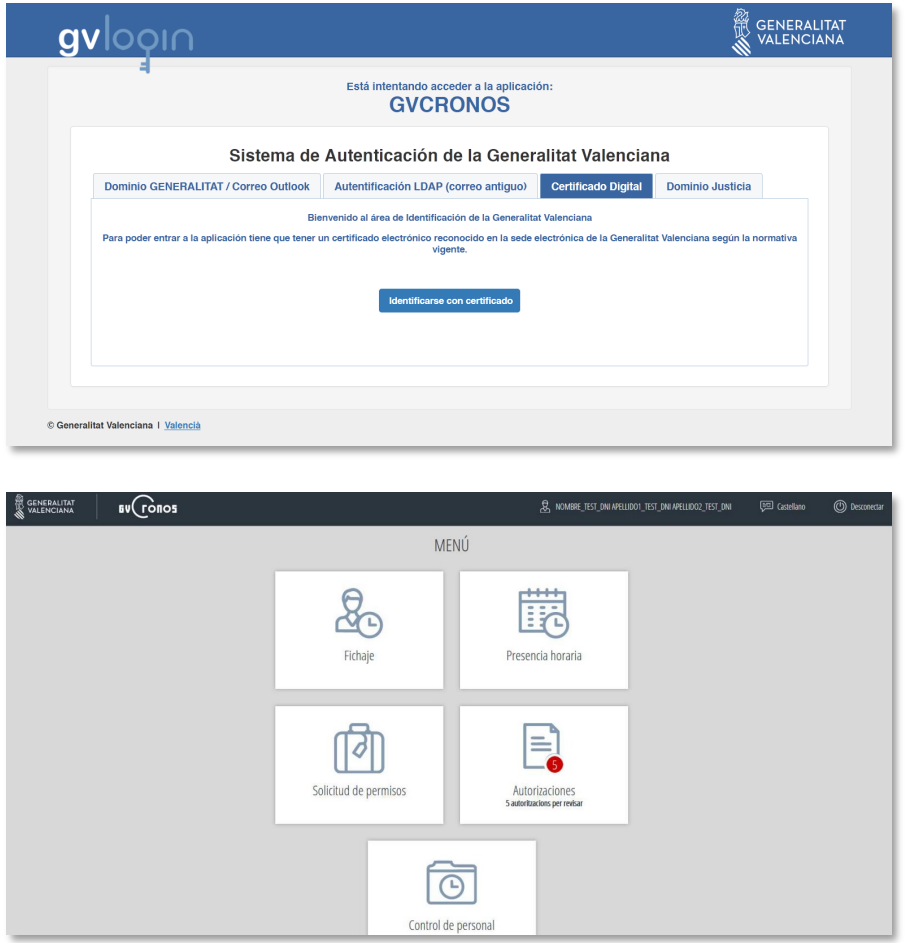

Si no pots accedir, has de notificar-ho al teu responsable. Davant qualsevol dubte, pots consultar els manuals de l'aplicació visitant:

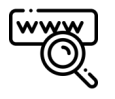

[funciona.gva.es/va/web/pf-aplicaciones/gvcronos](https://funciona.gva.es/va/web/pf-aplicaciones/gvcronos)

## **4.2 Mobilitat i teletreball**

Per a poder teletreballar, hauràs de formar part d'un programa de teletreball sol·licitat pel teu centre directiu i aprovat per la Direcció General de Funció Pública. Estos programes, una vegada aprovats, tenen una duració d'un any. Pots consultar tota la informació sobre el teletreball en el manual que trobaràs en el Portal de Serveis de la DGTIC:

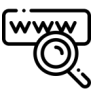

#### [gvatic.gva.es/group/gvatic/imprescindibles](https://gvatic.gva.es/group/gvatic/imprescindibles)

Per a garantir la teua mobilitat en condicions òptimes de seguretat i poder utilitzar el teu compte des de fora de la xarxa de la Generalitat, has de configurar el doble factor d'autenticació en el teu compte de Microsoft 365. Si decidixes no activar-lo, has de saber que no podràs fer ús del teu compte i de les eines de FUNCION@gva quan estigues fora de la xarxa corporativa. L'autenticació de doble factor en l'accés als serveis digitals constituïx un mecanisme de seguretat, que afig una segona capa de protecció a la contrasenya, ja que l'usuari o usuària rep una sol·licitud addicional de validació a través d'una trucada telefònica o una aplicació mòbil.

Per a configurar el doble factor, seguix les instruccions del manual de configuració. És recomanable que el descarregues en local, per a tindre'l a mà abans de fer el canvi:

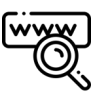

#### [gvatic.gva.es/web/gvatic/manual-autenticacion-m365](https://gvatic.gva.es/web/gvatic/manual-autenticacion-m365)

En cas que no ho faces, podràs continuar accedint al teu compte i utilitzant les eines sempre que estigues dins de la xarxa corporativa. Cal destacar que este mecanisme es pot utilitzar també en mitjans i amb equipament no corporatius.

### **4.3 Com compartir arxius de manera segura**

El personal de la Generalitat té a la seua disposició diverses eines per a la compartició d'arxius, siga entre usuaris interns de la mateixa Generalitat, siga amb usuaris externs (altres administracions, empreses, ciutadania, etc.). Conéixer estes eines és especialment rellevant per raons de seguretat de la informació, ja que per a compartir arxius de grandària important, que no poden ser enviats per correu electrònic, s'ha d'evitar l'ús de serveis o aplicacions web externes a la Generalitat. Per tant, les eines disponibles per a compartir arxius de manera segura són:

- Amb personal empleat públic: internament, utilitza les unitats de xarxa i les eines de FUNCION@gva, Teams o OneDrive.
- Amb persones o organitzacions alienes a la Generalitat: amb externs, per a compartir arxius de grandària important usa les aplicacions gvComparte o Almacén.

Pots ampliar informació sobre les diverses opcions disponibles, visita:

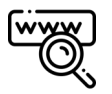

[confluence.gva.es/pages/viewpage.action?pageId=1286275846](https://confluence.gva.es/pages/viewpage.action?pageId=1286275846)

## **4.4 Assistència informàtica**

Com ja hem indicat, per a demanar assistència informàtica, has de posar-te en contacte amb nosaltres cridant al CAU-TIC o a través del Portal de Serveis de la DGTIC (*gvatic.gva.es*), on trobaràs dues àrees: peticions i incidències.

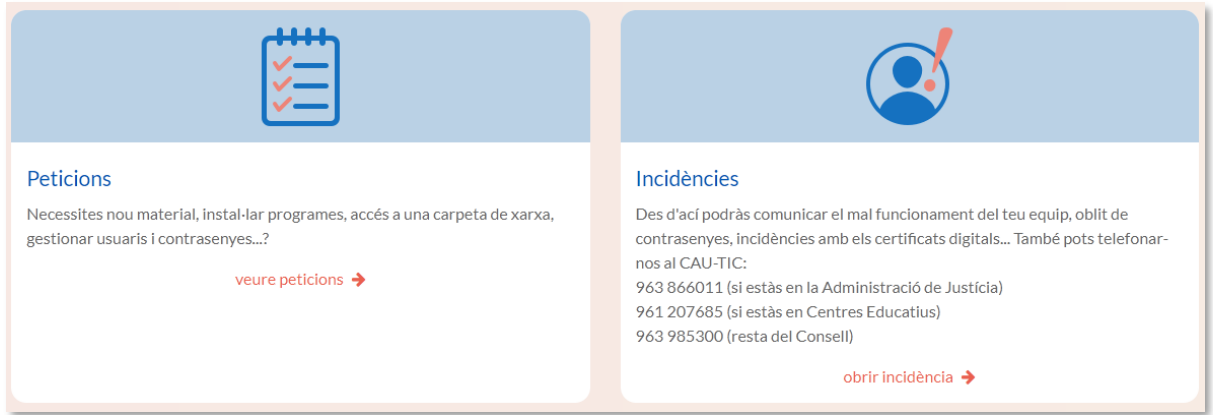

És important que conegues la diferencia entre una incidència i una petició i com sol·licitar cadascuna d'elles:

• Incidència: es refereix a aquelles circumstàncies en les quals ocorre alguna cosa que no forma part del desenvolupament habitual del servei i que causa, o pot arribar a causar, una interrupció en el funcionament normal del teu lloc de treball informàtic i/o aplicació.

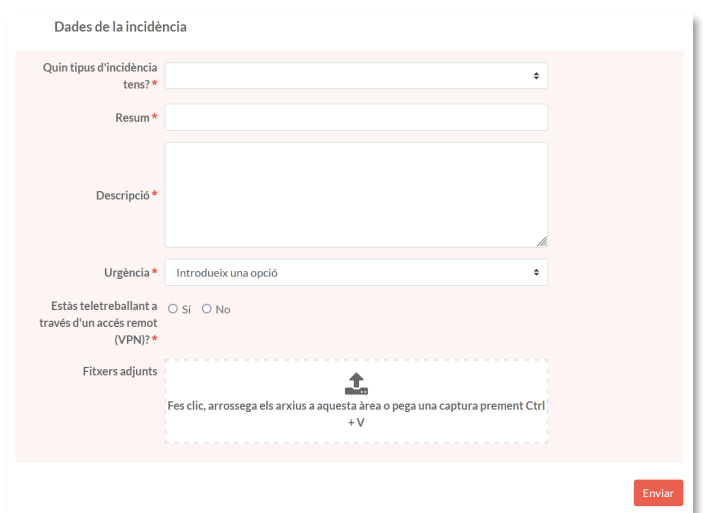

Quin tipus d'incidència tens?

- En una aplicació
- En el lloc de treball normalitzat
- En la impressora
- En el telèfon fix o mòbil
- En una pàgina web de la Generalitat
- Altres casos

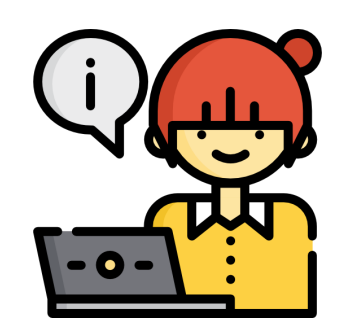

## **INCIDÈNCIA**

Per a comunicar una incidència, has d'emplenar el formulari de l'apartat d'incidències que trobaràs en accedir al portal i enviarlo.

• Petició: és una necessitat nova que pot sorgir en relació al material informàtic (maquinari), programari, permisos d'accés a recursos compartits o aplicacions corporatives, etc. En funció de la mena de petició que desitges realitzar, hauràs d'accedir a l'apartat corresponent en el Portal de Serveis i seguir les indicacions. En aquest apartat trobaràs les peticions agrupades per temàtiques.

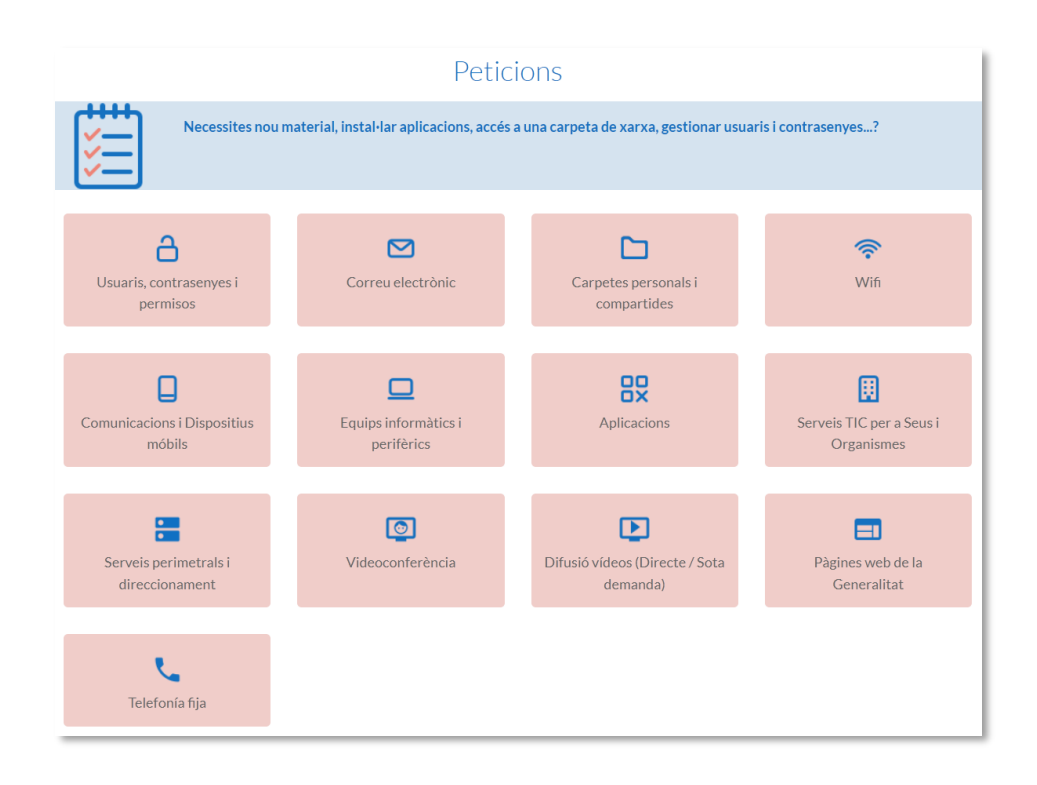

### **QUÈ NECESSITE?**

- Canviar la meua contrasenya o desbloquejar el meu usuaris de domini Generalitat
- Gestionar els accessos a recursos del domini (carpetes personals, compartides, SCANTEMP)
- Realitzar una gestió o sol·licitud relativa a una aplicació corporativa o departamental
- Gestionar el correu electrònic GVA (contrasenya, quota, llistes no moderades, enviaments massius, etc.)
- Sol·licitar o retirar material informàtic, instal·lar un programari específic, etc.
- Gestionar o sol·licitar dispositius mòbils i accessos a wifi
- Gestionar o sol·licitar videoconferències
- Gestionar o sol·licitar l'emissió o publicació de vídeos
- Gestionar l'alta d'accés a la wifi corporativa des del teu dispositiu (portàtil, mòbil o tauleta)
- Gestionar peticions sobre els portals web públics de la Generalitat
- Gestionar o sol·licitar peticions de telefonia fixa

### **PETICIÓ**

Usuaris, Contrasenyes i Permisos Carpetes personals i compartides Aplicacions Correu electrònic Equips informàtics i perifèrics Comunicacions i dispositius Mòbils Videoconferència Difusió de vídeos Wifi Telefonia fixa Pàgines web de la Generalitat

A més, en el Portal de Serveis GVATIC trobaràs altres apartats d'utilitat:

- Peticions favorites: on podràs consultar les peticions que hages destacat com a favorites fent clic en l'estrela.
- Els meus assumptes: on podràs conéixer l'estat dels assumptes que tingues pendents de resoldre. Ací també podràs, si et correspon com a responsable de l'assumpte, trobar les peticions que has d'autoritzar als teus companys i companyes de departament.
- Ajuda i documentació: en aquest apartat trobaràs documentació de suport, així com enllaços que et serviran d'ajuda en el teu dia a dia.

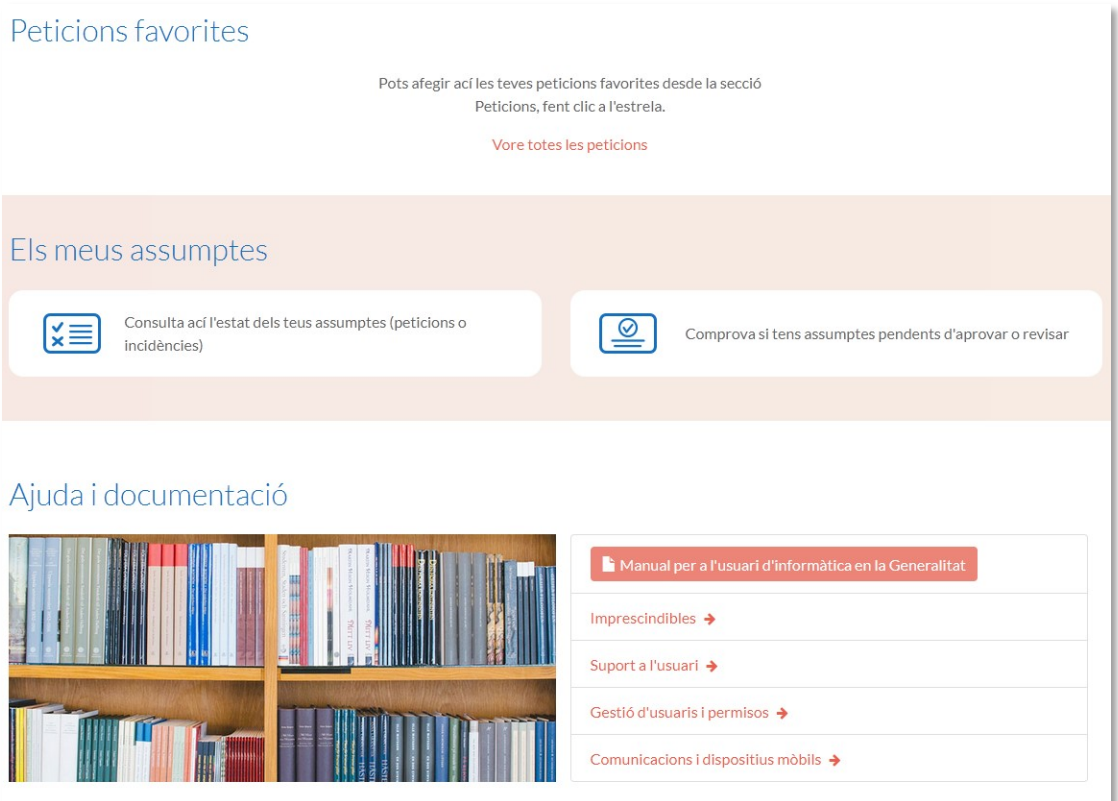

**CANVIS D'UBICACIÓ I CESSAMENTS** DEL PERSONAL DE LA GENERALITAT

## **5.1 Canvis d'ubicació**

És important que sàpies que quan canvies d'ubicació física, ja siga en la teua conselleria o si et desplaces a una altra, això implica un canvi en la Guia PROP.

Davant un canvi d'ubicació, has de procedir de la següent manera:

- Guia PROP**:** una vegada fet el canvi d'ubicació, has de comprovar que les teues dades estan actualitzades. De no ser així, posa't en contacte amb el teu responsable o, directament, amb l'encarregat de manteniment de la Guia PROP en la teua conselleria (veure secció 4.1.2. 'Comprovació d'alta en la Guia PROP').
- Equipament informàtic: recorda que existeixen unes normes, d'obligat compliment, referents als trasllats d'equipament i no es permet variar la ubicació de cap equip, excepte als tècnics autoritzats per a això per la DGTIC o en els casos indicats en la '[Guia per al Trasllat d'Equips Informàtics](https://confluence.gva.es/x/74NTRQ)'. Aquesta guia recull les pautes establides en la '[Política de la DGTIC sobre portàtils](https://confluence.gva.es/x/DQFTNQ)'. Consulta tots dos documents si tens dubtes.
- Telèfon fix: no has de traslladar el telèfon fix que tingues assignat en el teu lloc anterior.
- Mòbil corporatiu: has de posar-te en contacte amb el coordinador de mòbils de la teua primera ubicació perquè t'indique les accions a realitzar.

### **5.2 Cessaments**

Davant d'una baixa en les teues funcions com a personal empleat públic de la Generalitat, i amb la finalitat que pugues planificar la teua eixida i transmetre o conservar la informació que puga estar allotjada en l'entorn del teu lloc de treball TIC, has de saber que, davant de la teua partida, el teu responsable haurà sol·licitat prèviament la revocació dels mitjans tecnològics que tenies assignats, la qual cosa haurà iniciat el procés que completarà el cessament en el servei.

#### **5.2.1 Revocació de permisos**

Després de la baixa en l'organització i el cessament en el servei actiu, es desactiven els teus comptes i credencials de la Generalitat. Concretament, en la data del cessament, i quan este cessament s'haja reflectit en la Guia de persones PROP, tant l'accés al domini de xarxa GENERALITAT com als recursos associats amb gvCLAU quedaran bloquejats. Des d'eixe moment:

- no apareixeràs en la Guia PROP.
- no disposaràs d'accés al compte de domini GENERALITAT.
- no disposaràs d'accés al teu compte de Microsoft 365, per la qual cosa no podràs accedir al teu correu electrònic corporatiu, el teu OneDrive ni la resta d'eines de FUNCION@gva, la qual cosa inclou els equips de Teams.
- durant un període d'un mes des de la baixa, podràs sol·licitar l'accés al teu compte de correu, per a poder recuperar els missatges, però esta sol·licitud serà autoritzada només en aquells casos en els quals es considere oportú. Este termini pot variar segons les condicions que aplique el proveïdor del servei a cada moment.

Abans que això ocórrega, assegura't que la informació de treball haja quedat disponible perquè hi puguen accedir els teus companys o qui siga el seu responsable.

Quan et disposes a descarregar o exportar la teua informació personal, recorda que no està permés transmetre o allotjar informació pròpia de l'Administració de la Generalitat en sistemes d'informació externs, tal com indica l'article 5 de l'Ordre 19/2013 d'ús segur de [mitjans tecnològics en l'Administració de la Generalitat](https://dogv.gva.es/datos/2013/12/10/pdf/2013_11767.pdf). Si necessites ajuda, en el portal Aprenent, disposes de dos quies sobre com exportar la informació personal d'[Outlook](https://gvaes.sharepoint.com/sites/RecursosFormativosM365/Documentos%20Formaciones/Forms/AllItems.aspx?id=%2Fsites%2FRecursosFormativosM365%2FDocumentos%20Formaciones%2FFAQ%20en%20pdf%2FExportarCorreo%5Fcas%2Epdf&parent=%2Fsites%2FRecursosFormativosM365%2F) i [OneDrive.](https://gvaes.sharepoint.com/sites/RecursosFormativosM365/Documentos%20Formaciones/Forms/AllItems.aspx?id=%2Fsites%2FRecursosFormativosM365%2FDocumentos%20Formaciones%2FFAQ%20en%20pdf%2FExportarOneDrive%5Fcas%2Epdf&parent=%2Fsites%2FRecursosFormativosM365%25)

A més, et recomanem que revises les teues subscripcions perquè canvies, a temps, aquelles que estiguen vinculades al compte de correu de la Generalitat. Pots obtindre comptes gratuïts a través de diversos proveïdors en Internet.

#### **5.2.2 Equipament informàtic**

Tal com s'indica en la '[Guia per al trasllat d'equips informàtics'](https://confluence.gva.es/x/74NTRQ) i en la ['Política de la DGTIC](https://confluence.gva.es/x/DQFTNQ)  [sobre assignació d'equip informàtic',](https://confluence.gva.es/x/DQFTNQ) quan algú deixa d'estar en el servei actiu, ha de retornar l'equipament informàtic (sobretaula, portàtil i elements accessoris) i omplir el formulari 'Retirar equipament informàtic' que figura en el Portal de Serveis de la DGTIC ([gvatic.gva.es\)](https://gvatic.gva.es).

Peticions / Equips informàtics i perifèrics / Retirar equipament informàtic

A més, en els dispositius mòbils corporatius (telèfons i tauletes), recorda eliminar els teus comptes (correu, aplicacions, Google, etc.) i la informació personal (fotos, documents, etc.). Per a entregar estos dispositius, t'has de posar en contacte amb el coordinador de mòbils de la teua anterior conselleria.

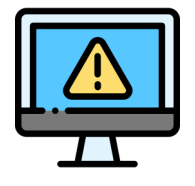

Si tens algun problema al llarg del procés, visita [gvatic.gva.es,](https://gvatic.gva.es) el Portal de Serveis de la DGTIC, o telefona al CAU-TIC (963 985300).

# PERSONES A LA TEUA DISPOSICIÓ

Recorda que tens un equip de companys en la DGTIC disposat a ajudar-te i a orientar-te. Si malgrat tot el que t'hem indicat, necessites més ajuda, pots contactar amb el servei corresponent de la DGTIC, consultant el nostre organigrama en la web oficial de la DGTIC.

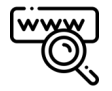

[www.dgtic.gva.es/es/organigrama](http://www.dgtic.gva.es/es/organigrama)

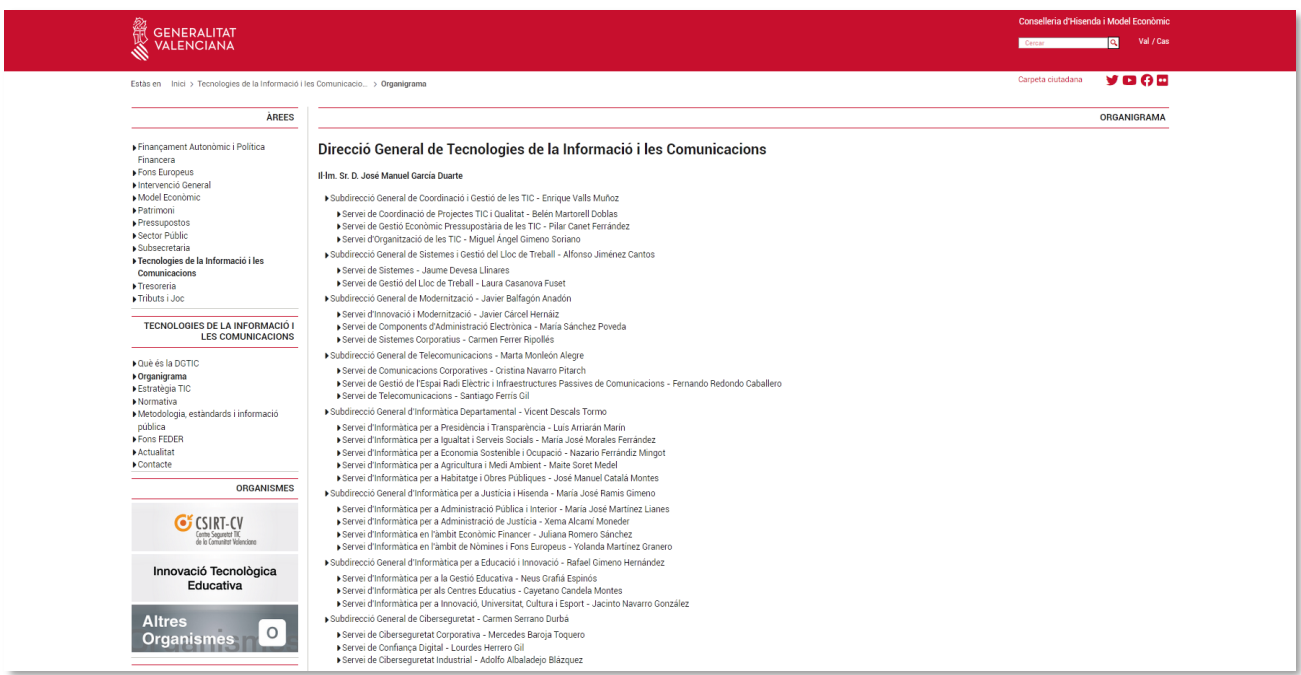

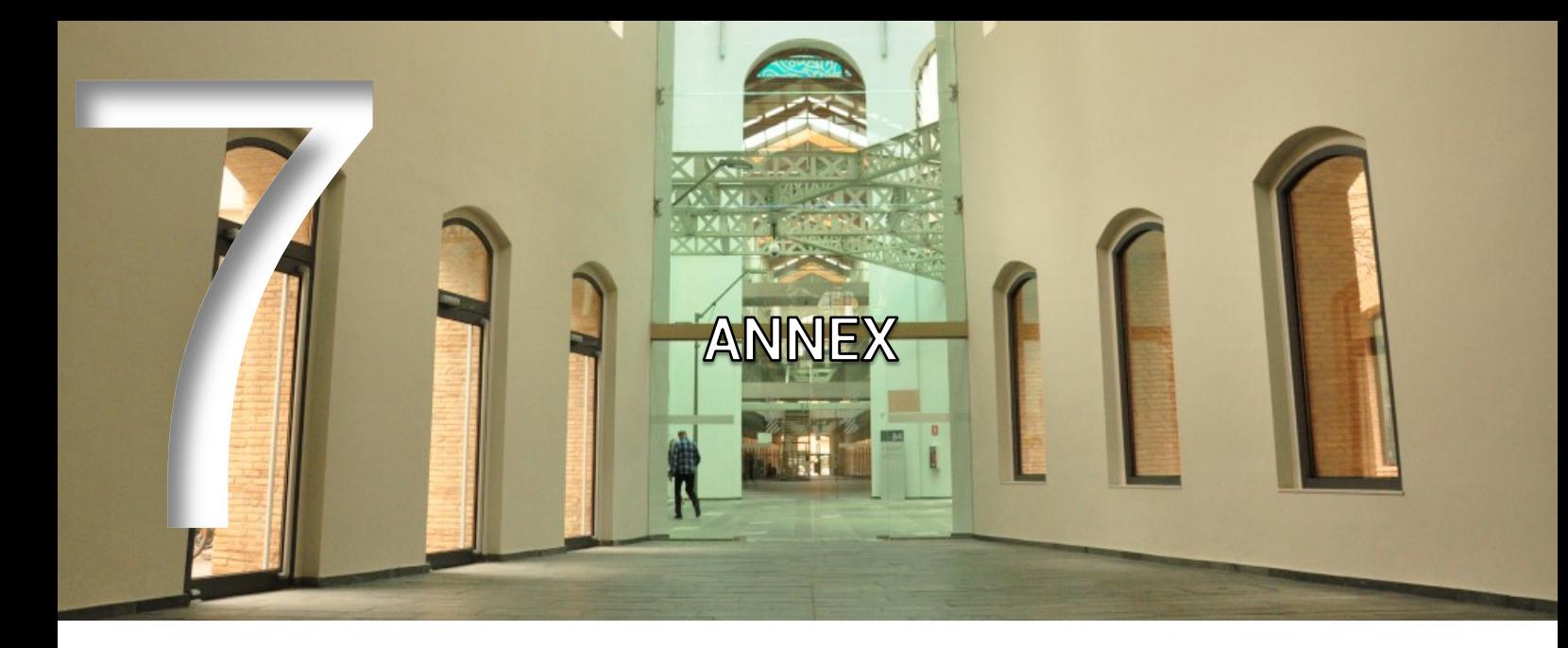

## **7.1 Glossari**

- ACCV: Autoritat de Certificació de la Comunitat Valenciana.
- Actualitzar: tornar a carregar o mostrar el contingut d'una pàgina web o una finestra
- **AMI:** Acord marc d'impressió, còpia i escaneig
- Aplicació: programa que realitza una sèrie de funcions específiques per a un usuari i amb el qual es treballa en un ordinador.
- Arbre: estructura de directoris o carpetes d'un ordinador. Del directori arrel van partint diferents branques (subdirectoris o subcarpetes), on se situen els arxius.
- Arxiu: document generat amb una aplicació que s'emmagatzema en una unitat. És l'equivalent a file en anglés. Són dades que han sigut codificats per a ser manipulats per un ordinador. Els arxius d'un ordinador poden ser guardats en qualsevol mitjà d'emmagatzematge (disc dur, pendrive, etc.).
- **Cercador/motor de cerca:** és un servidor d'Internet que organitza els fitxers per grups temàtics i que permet la localització, amb facilitat, d'altres llocs o pàgines web, mitjançant l'ús de paraules clau, sense necessitat que l'usuari conega les adreces web**.**
- **Carpeta/directori:** contenidor que serveix per a emmagatzemar arxius o altres carpetes o directoris.
- **CAU-TIC:** Centre d'Atenció a l'Usuari de les TIC.
- Certificat electrònic o digital: acreditació electrònica emesa i signada per un prestador de serveis de certificació que serveix per a identificar a una persona física o jurídica i a una clau pública que se li ha assignat per a poder realitzar processos de signatura i/o xifratge digital. És l'únic mitjà que permet garantir tècnica i legalment la identitat d'una

persona en Internet.

- **Cl@ve:** sistema per a la simplificació de l'accés electrònic dels ciutadans als serveis públics mitjançant l'ús de claus concertades (usuari i contrasenya), a través d'una plataforma comuna per a la identificació, autenticació i signatura electrònica davant les Administracions Públiques.
- **Confluence:** eina col·laborativa per a la gestió del coneixement en la DGTIC.
- **Correu electrònic/e-mail:** refereix al sistema de transmissió de missatges i arxius electrònics a través de xarxes informàtiques, així com a la informació transmesa a través de correu electrònic.
- **Credencials de xarxa:** identificació electrònica, composta per usuari i contrasenya, que permet l'autenticació i l'accés a un sistema.
- **CSIRT-CV:** el Centre de Seguretat TIC de la Comunitat Valenciana és l'equip de resposta davant incidents de seguretat informàtica o CSIRT (Computer Security Incident Response Team), per les seues sigles en anglés, en la Comunitat.
- **Descarregar:** copiar arxius d'un equip a un altre mitjançant un encaminador o connexió de xarxa.
- **Digitalitzar:** convertir al llenguatge de l'ordinador (en bits) qualsevol tipus d'informació gràfica, d'àudio o vídeo.
- **DGTIC:** Direcció General de Tecnologies de la Informació i les Comunicacions.
- **DNIe:** Document Nacional d'Identitat electrònic.
- **Domini de xarxa:** agrupació de servidors de xarxa i altres equips connectats en xarxa, que comparteixen una mateixa informació de seguretat i comptes d'usuari per a la seua administració centralitzada.
- **Domini GENERALITAT:** és una infraestructura de xarxa a la qual es connecten els equips informàtics de la Generalitat i permet administrar i actualitzar de forma centralitzada els diferents recursos (usuaris, equips, servidors, impressores, etc.) i aplicar directrius i polítiques que garantisquen la seguretat informàtica de l'organització.
- **Enllaç o hiperenllaç/vincle o hipervincle:** connexió d'un document electrònic amb un altre document, que figura ressaltat de manera especial.
- Escàner: dispositiu per a captar de manera òptica imatges o textos.
- **Escriptori:** pantalla inicial o espai de treball que apareix en carregar el sistema operatiu en un ordinador i sobre el qual l'usuari realitza tot el treball.
- **Firma digital:** informació xifrada que identifica a l'autor d'un document electrònic i dona

autenticitat a la seua identitat.

- **FUNCION@gva:** projecte de transformació del model productiu i d'execució del personal empleat públic de la Generalitat.
- **GVATIC:** portal de serveis de la Direcció General de Tecnologies de la Informació i les Comunicacions.
- *Hardware***:** maquinari. Equip, conjunt dels components que integren la part material o física d'un ordinador.
- Inici de sessió: moment en el qual un usuari s'identifica i obté accés a un equip mitjançant l'ús d'un nom d'usuari i una contrasenya.
- **IP:** adreça numèrica i única de cada ordinador en Internet.
- Navegador/explorador: aplicació que permet visualitzar pàgines web en Internet. És l'equivalent a *browser* en anglés.
- Ofimàtica: la informàtica i la tecnologia aplicada a l'oficina.
- Portafirmes: sistema per a la gestió de documents que hagen sigut remesos per a la seua signatura electrònica.
- Programa: grup d'instruccions que serveixen per a realitzar determinades tasques i treballar en l'ordinador.
- **PTN:** Lloc de treball Normalitzat, integració dels elements materials dels equips assignats a cada usuari, dels elements programari instal·lat que es mostren en l'escriptori corporatiu (eines, aplicacions, accessos a documentació, etc.), així com les polítiques que regeixen l'ús adequat, segur i correcte del lloc de treball informàtic per a les finalitats administratives i corporatives de la Generalitat.
- Servidor: equip informàtic que controla l'accés dels usuaris a una xarxa i els dona servei i informació.
- Sistema: conjunt format pel maquinari i programari que componen la part essencial de l'ordinador.
- Sistema operatiu: programa primari que ha de tindre un ordinador perquè els altres programes o aplicacions puguen funcionar. És l'equivalent a Operating System (OS) en anglés.
- *Software***:** programari. Conjunt de programes, instruccions i regles per a executar unes certes tasques en un ordinador. Parts blanes on s'emmagatzemaran les dades generades per aquest.
- **URL:** Localitzador Uniforme de Recurs, per les seues sigles en anglés, es diu de l'adreça d'una pàgina web en Internet.
- Usuari: persona que té un compte en un equip informàtic, per mitjà de la qual pot accedir als recursos i serveis que ofereix una xarxa.
- Visita: recorregut que un usuari fa per un lloc web en Internet.
- Xarxa: sistema de comunicació de dades que connecta entre si sistemes informàtics situats en llocs diferents.
- **Xarxa inalámbrica/wi-fi:** xarxa que no utilitza com a medi físic el cablejat sinó l'aire i àgeneralment utilitza microones o raigs infrarojos.

## **7.2 Adreces web**

- <https://www.gva.es> Portal web oficial i públic de la Generalitat.
- <https://dgtic.gva.es> Portal web oficial i públic de la DGTIC.
- [https://gvatic.gva.es](https://gvatic.gva.es/) Portal de Serveis de la DGTIC.
- <https://funciona.gva.es> Intranet del Personal Empleat Públic
- <http://confluence.gva.es> Portal Confluence de la DGTIC per a la col·laboració i la centralització del coneixement.
- <https://cadenat.gva.es/cadenat> Portal per a la gestió de contrasenyes i desbloquejos en el domini GENERALITAT.
- <https://funciona.gva.es/gvcronos> Portal GV CRONOS per a la gestió de l'horari laboral, el control de presència i sol·licitud de permisos i llicències de la Generalitat.
- <https://www.accv.es> Portal de l'Autoritat de Certificació de la Comunitat Valenciana.
- <http://www.agendadigital.gva.es> Portal web de l'Agenda Digital de la Comunitat Valenciana.